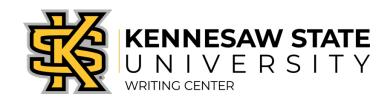

## **ACCESSING YOUR ONLINE LIVE FEEDBACK SESSION**

## **HOW LIVE FEEDBACK SESSIONS WORK**

Online Live Feedback sessions are just like face-to-face sessions at our Marietta or Kennesaw campus locations. Sessions take place one on one with a Writing Assistant, last approximately 50 minutes, and can address any aspect of your writing.

## **ACCESSING YOUR APPOINTMENT:**

 Five minutes before your appointment time, log back in to the scheduling system on the Writing Center's website using your NetID and NetID password by clicking "Schedule an Appointment."

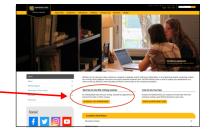

2. Click on the GOLD square that corresponds to your appointment time.

| Online Live Feedback 🗸 |  | • |  |
|------------------------|--|---|--|
| LIVE FEEDBACK ONLY     |  |   |  |

 Your appointment form will open in a new window.
Click on the link titled "START OR JOIN ONLINE CONSULTATION."

START OR JOIN ONLINE CONSULTATION

- 4. A window will open to begin the session, and a Writing Assistant should join you momentarily. Introduce yourself in the top right corner by typing in your name.
- 5. Familiarize yourself with the functions; ask your Writing Assistant if you have any questions about using the features.
- 6. When you are finished with the appointment, exit out of the session by closing the window.
- 7. You will have access to your Online Live Feedback session for the entire semester, and your work will be preserved within the session.

If you have difficulty accessing your appointment, send us a message in the LIVE CHAT box on our website.